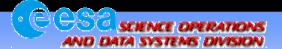

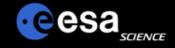

## Planetary Science Archive

Users Quick Guide

## Get an Explorer-like View on a Dataset

By J. Zender 2 December 2004

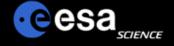

There is an easy, however not straightforward, method to browse a dataset similar to a 'Filesystem Explorer'.

- First, query your data via the PSA. Choose the 'Data Set' option for the 'Results Display'
- Second, move your data set of interest into the shopping basket
- Third, within the 'Shopping Basket' select your data set and in the confirmation page, select 'no tar' files

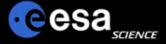

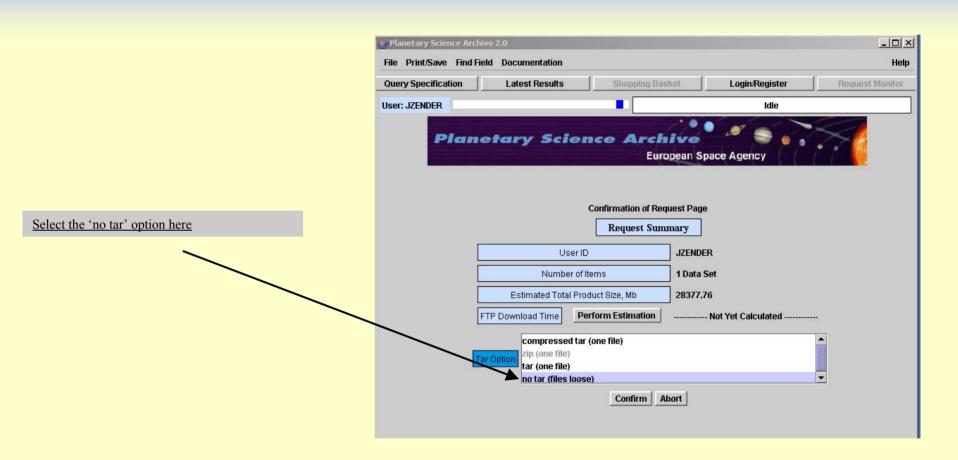

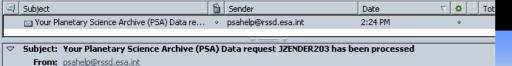

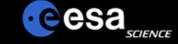

Dear Planetary Science Archive User,

Your retrieval request has been successfully processed.

Please follow the instructions below to access/browse the ftp area where your data is located:

ftp ftp://psa.sciops.esa.int

To: jzender@rssd.esa.int

jzender

<your password>

Date: 2:24 PM

prompt binarv

dir

Alternatively, you can also access your files directly fa your browser at:

ftp://jzender@psa.sciops.esa.int/JZENDER2034 where you will be able to see some of the products on-line.

Your data will remain at this location for 7 days.

The Planetary Science Archive (PSA) can be accessed at

## http://www.rssd.esa.int/psa

access

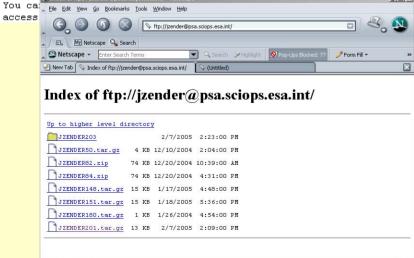

The email you receive will give you a link to the PSA ftp server.

Simply click on the link containing your userid and let your browser open up (or use your ftp client of choice).

Give your password when requested and browse through the data set.

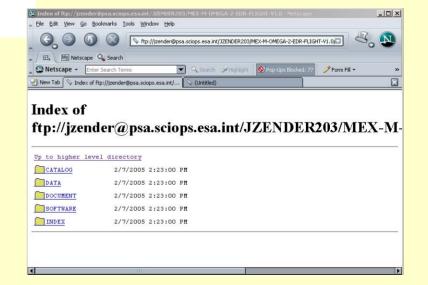